# 1 Regression Analysis of Time Series (RATS) A Brief Introduction to the Computer Program

#### **Introduction**

The aim of this note is to introduce students to the powerful econometrics computer program called RATS written by Thomas Doan. For more details on various aspects of the program users are directed towards the manual "RATS" (by Thomas Doan publisher Estima) or the Estima homepage which has a number of prewritten procedures as well as a frequently asked questions (faq) section. The homepage is HTTP:\\WWW.ESTIMA.COM.

While econometrics programs like Microfit and PC-Give are good packages for single equation estimation, producing many diagnostic tests at the touch of a button, they do have limitations. If attention focuses on the more complicated aspects of econometrics, for example, any form of system estimation or Monte Carlo analysis packages such as RATS, Shazam or TSP may well prove more useful.

RATS is available on the FROST server. This package is not menu driven, but entails the user writing his or her own program using RATS' own language. This can be done interactively entering lines one at a time or, more usually, in batch mode. Batch model involves creating a file with all of the instructions to be undertaken by RATS and then this is sent to RATS to process. We will introduce some of the most commonly used commands and provide some example programs for reference. To execute the program in batch model on the server you need to type

#### *rats < input program name > output filename*

Input program name and output filename are supplied by you. If you do not type ">" and an output filename the output will go to the screen.

Now we will outline a number of commands that you can use to write a RATS program.

#### **1. Reading in Data**

To run RATS it is best to have two files. The first file contains the data and will be referred to as the DATA FILE from now on, the second file contains the commands you want RATS to execute on the data, this file will be referred to as the PROGRAM. It is best if the data file contains just the observations for each of the variables of interest, i.e. RATS does not expect the data file to contain variable names, variable descriptions or sample statements. If the data file does contain information other than the raw data, you can tell RATS to ignore this

information by putting a "\*" at the start of each line which contains this extra information. The data in the data file can be organised by observation or by variable as long as you tell RATS which you are using.

An example of data organised by observation, where there are 9 observations on each of 3 variables which we will call consumption (cons), income (inc) and inflation (infl) is (the data file called data.obs)

 99.2 106.3 10.6 99.5 107.2 9.4 100.2 108.3 8.5 100.3 108.7 9.8 101.2 110.6 10.2 102.0 112.3 8.6 103.2 114.1 6.5 104.1 115.2 7.0 104.0 115.3 8.0

The same data organised by variable would appear as (this data file is now called data.var)

99.2 99.5 100.2 100.3 101.2 102.0 103.2 104.1 104.0 106.2 107.2 108.3 108.7 110.6 112.3 114.1 115.2 115.3 10.6 9.4 8.5 9.8 10.2 8.6 6.5 7.0 8.0

To read either of these data files into RATS one would have at the top of your PROGRAM one of the following set of instructions

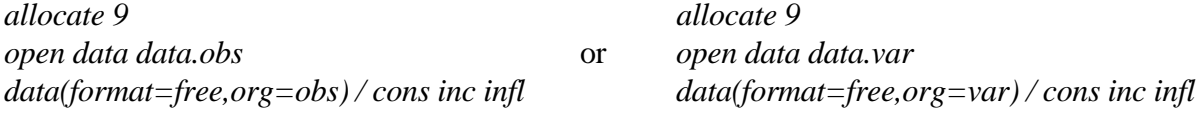

In either case the cons variable would take on the numbers from 99.2 to 104.0, income would take the numbers 106.2 to 115.3 and inflation 10.6 to 8.0. Having read in the data one can then undertake further analysis on this data. Throughout this note we will use the variables cons, inc and infl to demonstrate the things RATS can do. Variable names are limited to seven characters long.

If your data is time series (RATS is predominantly concerned with time series data) and you know the start and finish dates you might want to use dates rather than just the numbers 1 - 9. In which case you will need to use the *calendar* command (as earlier), which is specified as: *cal x1 x2 x3*

where  $xI$ =the starting year,  $x2$ =starting season and  $x3$ =periodicity, so assuming quarterly data from 1974.1 to 1976.1. The command *allocate* then specifies the end observation. In this case the data reading command lines for reading the 9 observations, organised by observation, would be

*cal 1974 1 4 allocate 1976:1 open data data.obs data(format=free org=obs)/ cons inc infl*

For monthly data the opening line would have been

*cal 1974 1 12* and for annual data *cal 1974 1 1*

Files which have been created in a lotus spreadsheet (\*.wk1) can be read directly into RATS using the commands below. The first row in the spreadsheet contains the name of the variables. The data are in columns, beginning in the second row. There is no need to label observations with dates

*calendar 1972 1 4 allocate 1987:2 open data data.wk1 data(format=wks,org=obs) / cons inc infl*

# **2. Summary Statistics**

To obtain summary statistics on our three variables you type

*cal 1974 1 4 allocate 1976:1 open data data.obs data(format=free org=obs) / cons inc infl smpl 1974:1 1976:1 statistics cons 1974:1 1976:3*

Of course one can calculate summary statistics for any subset of the full sample of observations by simply changing the *sample* in the *statistics* command. It is possible to retrieve a number of variables from this command as:

*%mean %variance %cdstat %signif %skewness %kurtosis*

and these can be used in the program later using the commands

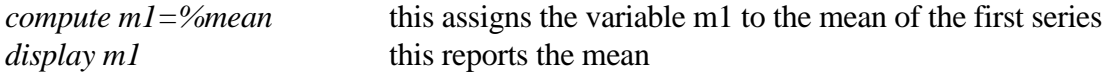

You can choose to calculate summary statistics on any set of the variables using the command *table 1974:1 1976:3 cons inc infl*

# **3. Generating Variables**

Generating a series of numbers as a transformation of another series of numbers is fairly simple within RATS and uses usual mathematical operators after the *set* command, for example

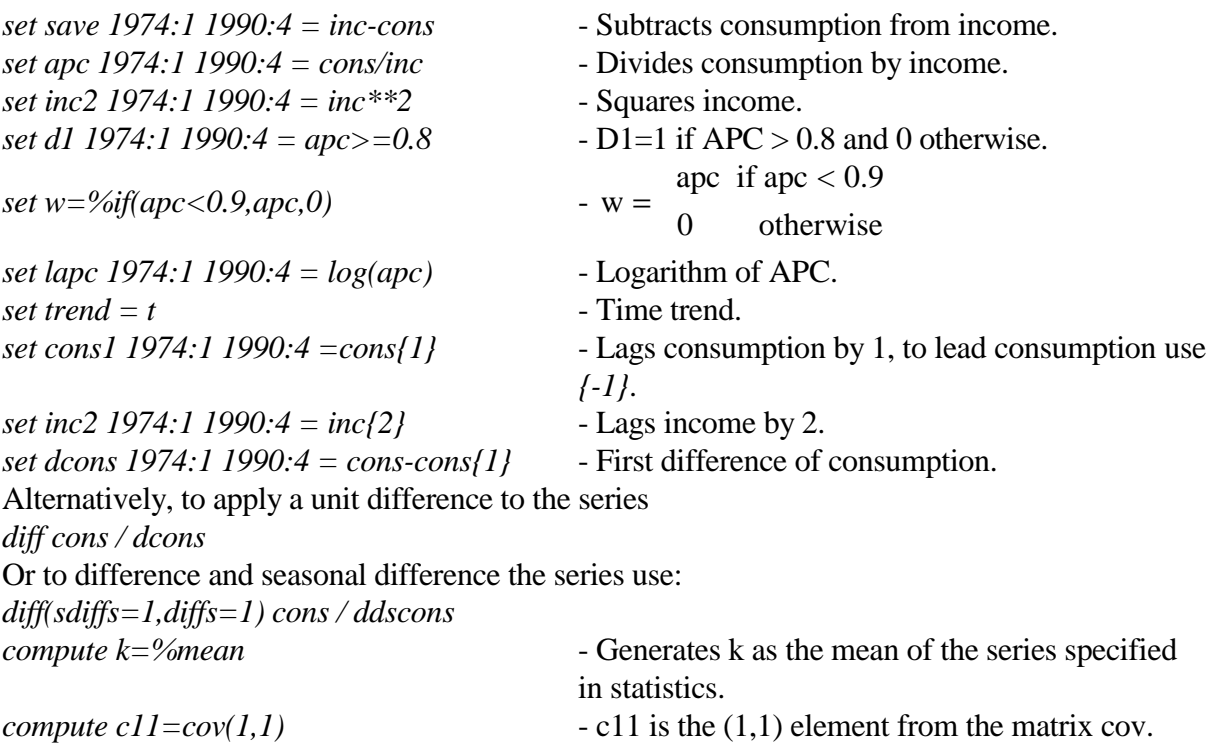

to generate seasonal dummies for quarterly data, (the first number after / is the periodicity , the second number the start period)

*seasonal seas1 / 4 1 seasonal seas2 / 4 2 seasonal seas3 / 4 3 seasonal seas4 / 4 4*

To filter a series use the filter command, such that to obtain  $y_1 = \frac{x_1 + x_{1-1} + x_{1-2} + x}{x_1 + x_2 + x_3}$  $t_{t} = \frac{x_{t} + x_{t-1} + x_{t-2} + x_{t-3}}{4}$ , the

command is:

*filter x 1 100 y # 0 1 2 3 # 0.25 0.25 0.25 0.25 0.25*

where 1 is the start date and 100 the end date, the second row is the list of leads (lags) in the filter and the third row is the weights on these leads (lags).

### **3.1 Probability Values**

It is possible to calculate the probability (significance level or critical values) associated with a test statistic, *x1*, for a variety of distributions. The format of the command is

*cdf(option) distrib x1 dg1 dg2*

The options are:

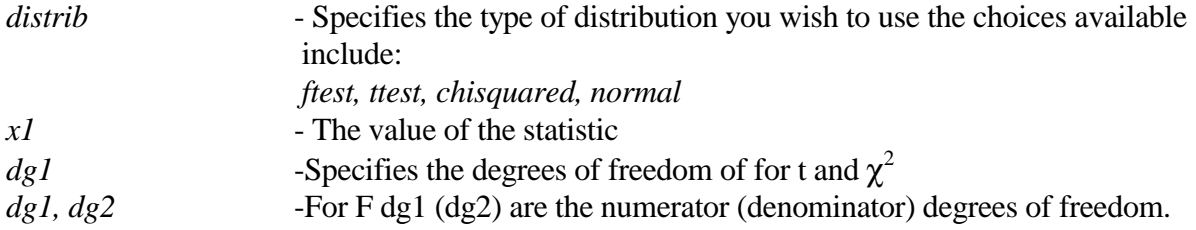

### **3.2 Printing data**

To print data out using the following command, which prints the data over the whole sample period. Using a *smpl* before this command enables the user to print out data for any sub-period.

*print / cons infl inc* Prints the series cons inc and infl *display / k c11* Prints scalars and expressions *write* /  $@cov$  Prints matrices and vectors

## **4. OLS**

Having transformed your variables you may wish to run an OLS regression. The form of this command is simple

*linreg(options) cons 1980:1 1994:2 / resid bs # constant inc{0 1} infl cons{1 1}*

This runs an OLS regression in which cons is the dependent variable and constant inc, inc(-1), infl, and cons(-1) are the explanatory variables. The commands which appear after the "/" enable you to save the residuals (*resid*) and the coefficient estimates  $(bs)$ .<sup>1</sup> The options are:

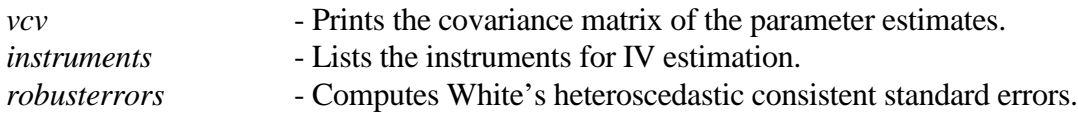

Temporary variables can be stored associated with the OLS regression those available are

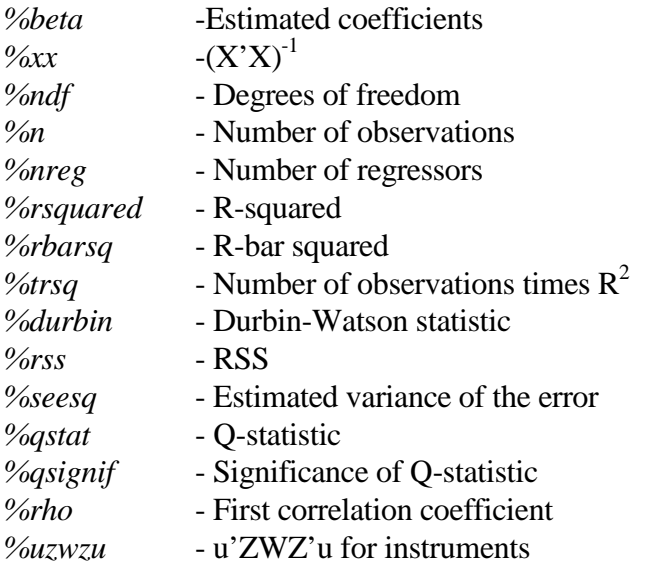

You could retrieve these values by typing

*linreg(options) cons # inc{0 1} infl cons{1 1} compute [symm] cov=%seesq\*%xx* - this saves the estimated covariance matrix *write cov* - to display the estimated covariance matrix *compute [vector] beta=%beta* - this saves the estimated coefficients *write beta* - to display the estimated coefficients

 $1$  To save the coefficients without the residuals use a  $*$  in place of resid.

### **4.1 Hypothesis Testing**

This can be done using 3 alternative methods, depending on the testing to be undertaken:

1. Test

This allows the testing of parameter restrictions (although this does not allow linear restrictions across parameter estimates)

*linreg(options) cons # constant inc{0 1} infl cons{1 1} test # 2 3 # 1 1* Tests the joint restriction  $\beta_2 = \beta_3 = 1$ 

### 2. Restrict

This allows the testing of all linear restrictions on the parameter values of the form  $R\beta = r$ .

```
linreg(options) cons
# constant inc{0 1} infl cons{1 1}
restrict(options) 2
# 2 3
# 1 1 0
# 4
# 1 0
this estimates the model and tests \beta_2 + \beta_3 = 0 and \beta_4 = 0. Note if you put create as the option
```
in the *restrict* command then it actually estimates the restricted equation (it is then possible to

save the residuals and coefficient estimates from this restricted model).

3. Exclude

This allows the testing of exclusion restrictions in a linear regression model:

*linreg(options) cons # constant inc{0 1} infl cons{1 1} exclude* # inc ${01}$ 

Tests the joint restriction  $\beta_2 = \beta_3 = 0$ 

#### **5. Instrumental Variables**

The format for this instruction is similar to that for OLS

*instruments constant inc{1 2} infl{0 2} cons{1 2} linreg(instruments) cons 1980:1 1992:4 # constant inc{0 1} infl cons{1 1}*

The variables in the instrument list are the exogenous variables used to instrument out *inc* in the regression equation above. A constant is included as an instrument as are all the explanatory variables of the original equation. The options available are the same as for OLS and parameter restrictions can be also be used as in the OLS case.

### **6. Nonlinear Regression**

The form of this instruction is different from that of OLS in that you must explicitly right out the equation you want to estimate. In the following example we estimate the following nonlinear equation with 5 coefficients

$$
y_{t} = \alpha_0 + \alpha_1 x_{1,t}^{\alpha_2} + \frac{\alpha_2 x_{2,t} + \alpha_3 x_{3,t}}{1 - \alpha_4} + u_t
$$

The RATS code for this equation would be:

\*The form of this equation has the number of equations (1) after *nl* and the number of coefficients (5) with *ncoef nonlin alpha0 alpha1 alpha2 alpha3 alpha4 frml eq1=alpha0+alpha1\*(x1\*\*alpha2)+(alpha2\*x2+alpha3\*x3)/(1-alpha4) compute alpha0=0 compute alpha1=0.12 compute alpha2=0.5 compute alpha3=0.14 compute alpha4=0.4 nlls(frml=eq1,trace) y*

The compute lines provide the initial values for the coefficient estimates and the *nlls* command specifies the dependent variable as being, *y* (the trace command ensures the progress of estimation are reported). Again a series of options exist. In addition, to those available for OLS there exist options to control the method of optimisation using the *nlpar* command, which enables the user to determine the number of iterations and the optimisation method as well as convergence criteria.

#### **7. Nonlinear Systems**

Here we look at nonlinear system estimation using an example borrowed from Barro. The equation we want to estimate is of the form

 $z_t = z_t^* + u_t = \beta_0 + \beta_1 x_1 + \beta_2 x_2 + u_t$  $y_t = \delta_0 + \delta_1 (z_t - z_t^*) + \delta_2 z_{t-1}^* + \eta_t$ 

The RATS code for this would be:

```
nonlin b0 b1 b2 d0 d1 d2
frml eq1 z=b0+b1*x1+b2*x2
frml eq2 y=d0+d1*(z-b0-b1*x1-b2*x2)+d2*(b0+b1*x1{1}+b2*x2{1})
compute b0=0.04
compute b1=0.1
compute b2=0.3
compute d0=-0.3
compute d1=0.2
compute d2 -0.1
nlsystem(options) /eq1 eq2
```
#### **Options**

*instruments* - If an instrument list is supplied does GMM estimation.

#### **8. ARIMA Modelling**

In general this process is split into 2 stages:

#### **i. Identification and Estimation**

*boxjenk(options) x1 / resids*

The options available include

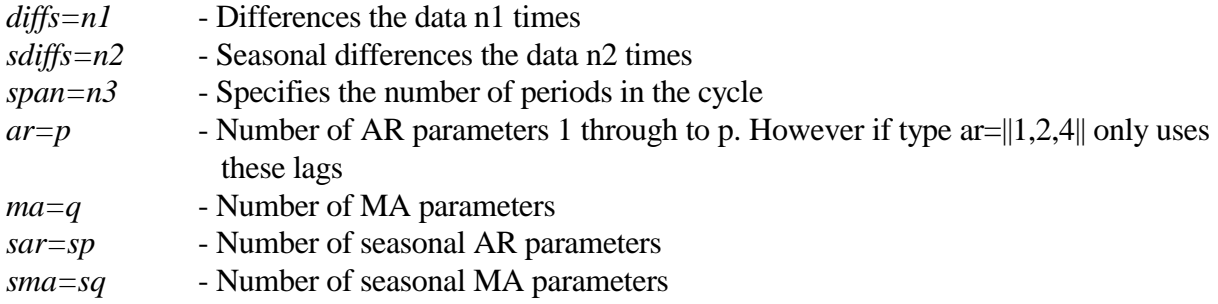

10 *initial=b* - Vector of initial guesses in the following order: 1. Constant 2. AR 3. SAR 4. MA 5. SMA *define=bjeq1* - Define a name this is essential if forecasting is required with this model.

### **ii Forecasting**

*boxjenk(define=eq1,diffs=1, ar=||1,4,6|| ma=2) x1 / resids forecast 1 24 1990:4 # eq1 x1f*

In the forecast line *1* refers to the number of equations, *24* the number of steps ahead and *1990:4* to the start of the forecasts. The second line instructs as to which equation is being forecast, *eq1*, and then supplies a variable name in which forecasts are written, *x1f*.

### **9. Matrices**

To read a matrix into RATS you need the following instructions

*declare vector a declare rect b dimension a(3) b(3,3) compute [vect] a=|| 1.0, 2.0, 3.0|| compute b=|| 1.0, 2.0, 3.0| 2.0, 6.1, 1.1| 2.0, 2.0, 1.0||*

It is always advisable to *declare* the array first as either (i) *vect*, (1×n) (ii) *rect*, (m×n) or (iii) *symm* (n×n), where A=A', and *dimension* the matrix (number of rows, number of columns). Alternatively you can create a matrix from the different variables you have created in the program, for example *make z start end numobs numvars*

*#cons inc infl*

This copies the observations from start to end on *cons*, *inc* and *infl* into a matrix *z* which has dimension (*numobs* x *numvars*).

Once the matrix exists, it is possible to do a series of operations on the matrix

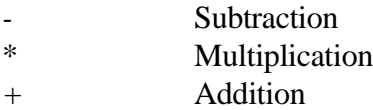

In addition to these there exists a series of other operations

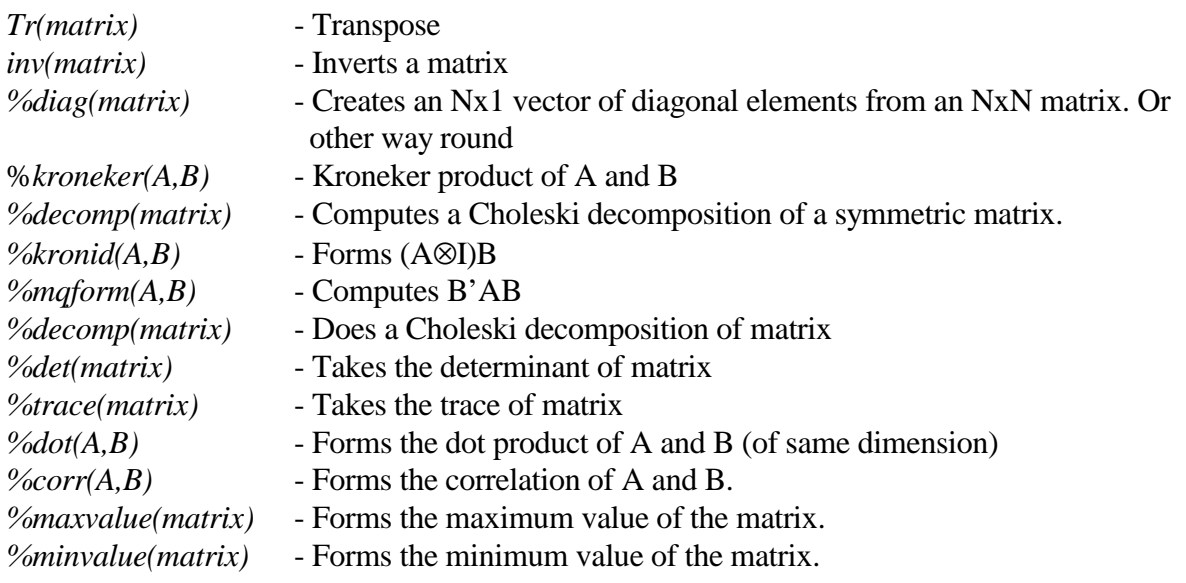

With these instructions it is imperative that the matrix has been declared and dimensioned

earlier

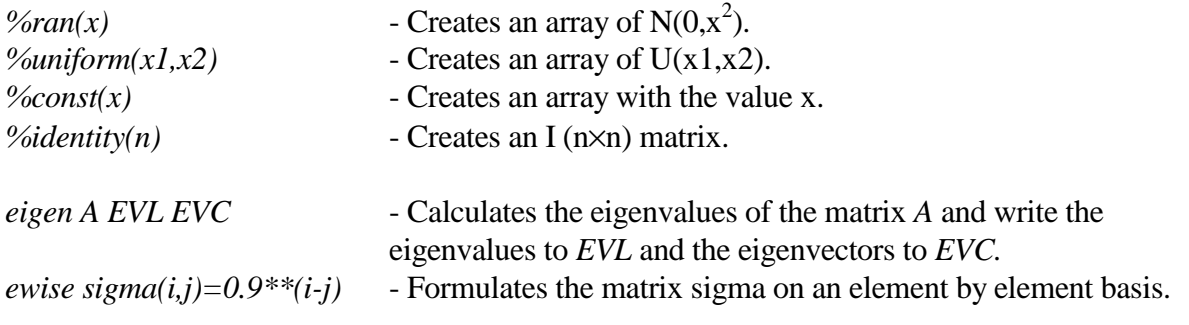

For example,

*declare u rect dimension u(100,2)* \* Takes the inverse of the matrix z'z *compute a=inv(z'z)* \* Forms a Choleski decomposition of the matrix a *compute c=decomp(a)* \* Forms two series with 30 observations of random normals *compute u=%ran(2)*

Alternatively, the following commands form the variance covariance matrices between two vectors of series.

*make ut 1 100 # u1 u2 make vt 100 # v1 v2 compute sigmauu=u\*tr(ut)*

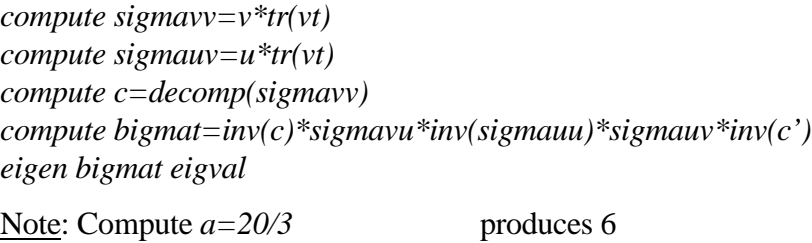

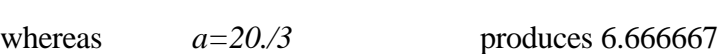

# **10. Do Loops**

Do loops are very important for simulations. Here are two examples of the use of *do* loops. The

first is a simple count loops. The second uses a *dofor* loop.

```
Example 1
*these set the number of replications and the number of observations
compute ndraws=1000,endobs=100
all endobs
*these create series to store regression output
set beta 1 ndraws = 0.0
set tstat 1 ndraws = 0.0
set counter 1 ndraws = 0.0
set durbin 1 ndraws = 0.0
*this sets the seed for random number generator
seed 123
do draws=1,ndraws
  *these create two independent stationary series y and x, which
 *are n(0,1) set y 1 endobs = %ran(1.0)
  set x 1 endobs = %ran(1.0)
  *bivariate regression of y on x; output is omitted
  linreg(noprint) y 1 endobs
  # constant x
  *this computes variance-covariance matrix
  compute std=%xx*(%rss/%ndf)
  *this computes standard error of the slope coefficient
  compute stde=std(2,2)**0.5
  *this stores the slope coefficient in beta
  compute beta(draws)=%beta(2)
  *this calculates and stores the t ratio for ho: b=0 in tstat
  compute tstat(draws)=beta(draws)/stde
  *this defines the counter which is equal to 1 if the absolute
  *value of the t ratio is greater than 2, 0 otherwise
  compute counter(draws)=%if(abs(tstat(draws))>2,1,0)
```

```
 *this stores the durbin-watson statistic
```
 *compute durbin(draws)=%durbin end do draws*

Example 2 *dofor rho = 1 0.999 0.99 0.98 0.95 0.9 0.85 0.8 0.7 0.5* \* Rest of program \*\*\*\*\*\*\*\*\*\*\*\* *end dofor rho*

# **11. VAR Models**

The setup of a standard VAR estimation of a three equation system (for cons, inc and infl), with

4 lags for each variable as well as a constant and a time trend takes the form:

*system 1 to 3 variables cons inc infl lags 1 to 4 deterministic constant trend end(system)*

For specification of a system with gaps in the lags, for example if you only want lags 1,2 and 4,

you must write

*lags 1 2 4*

Alternatively, for a near VAR system you must specify:

*equation 1 cons # constant cons{1 to 4} inc{1 to 4} equation 2 inc # constant cons{1 to 4} inc{1 to 4} infl{1 to 4} equation 3 infl # constant cons{1 to 4} inc{1 to 4} infl{1 to 4} end(system)*

### **11.1 Estimating VARs**

To estimate these VAR (type) models use the *estimate* command.

*estimate(outsigma=vcv1, vcv) start end*

Estimates the VAR model over the period *start* to *end* of the residuals and then saves this matrix as *vcv1*. The saving of this matrix is important for variance decompositions. To save the residuals for the system requires the use of the *declare* option as

*declare vector[series] res(3) estimate(outsigma=vcv1, vcv) start end/res(1)* To test for the appropriate lag length you can use the *ratio* option, which undertakes a likelihood

ratio test between two VAR models

*system 1 to 3 variables cons inc infl lags 1 to 4 deterministic constant trend end(system) estimate(outsigma=vcv1, vcv) start end/1 system 1 to 3 variables cons inc infl lags 1 to 2 deterministic constant trend end(system) estimate(outsigma=vcv1, vcv) start end/4 \* ratio(degrees=6, other options) # 1 to 3 # 4 to 6*

the options available are:

*smpl=* - Sample period. *mcorr=* - Multiplier correction.

The supplementary card lists the residuals from the first and second VAR models, respectively. Based on the VAR model estimated one can then formulate a structural VAR model using Bernanke's method for identifying the structural parameters, based on prior information. Alternatively, one can undertake a Choleski decomposition of the VAR, for example:

*system 1 to 3 variables cons inc infl lags 1 to 4 deterministic constant trend end(system) estimate(outsigma=vcv1, vcv) # 3 0 0 3 # 1 0 0 1 # 2 0 0 2*

and this undertakes a Choleski decomposition in the order *infl-cons-inc*. The format of the command line is

*# equation series newstart column*

where column refers to the column position in the covariance matrix of the residuals.

#### 15

### **11.2 Impulse Responses**

This generates the responses of a system to a specified set of shocks and these can be used to either generate a moving average representation of the VAR or to compute dynamic multipliers.

The form of the command is:

*impulse(options) neq steps shocks to vcv1 # eqn response newstart column*

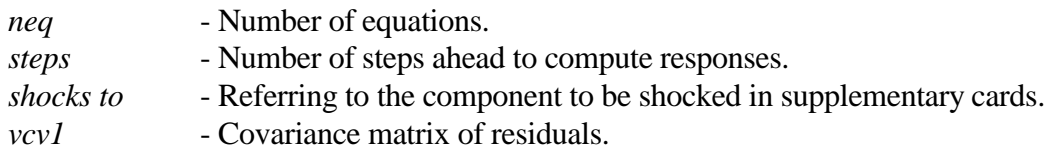

In the supplementary card

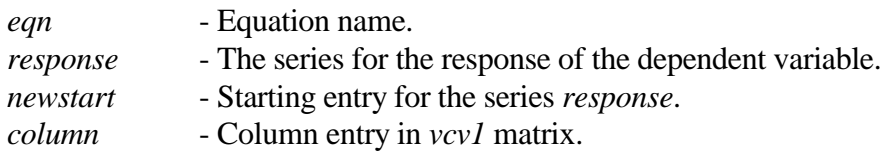

For example one may have

```
system 1 to 3
variables cons inc infl
lags 1 to 4
deterministic constant trend
end(system)
estimate(outsigma=vcv1, vcv)
impulse 3 20 2 vcv1
# 3 impi 1 3
# 1 impf 1 1
# 2 impc 1 2
```
Shocks to the orthogonal innovations in component 1 (2nd listed), decomposition in the order 3-

2-1, with responses stored as impi, impf, impc.

# **11.3 Error Decomposition**

Decomposes the variance of the VAR model into that contributing from various components.

The format of the instruction is:

*errors neq steps vcv1 # eqn stderr newstart column*

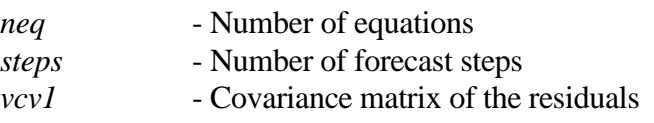

In the supplementary card

16

*eqn* - Equation name *stderr* - errors will fill this series with the standard errors of forecasts

*newstart* - Starting entry for *stderr*

### 17 List of RATS Procedures

More information on each of these is available in the manual.

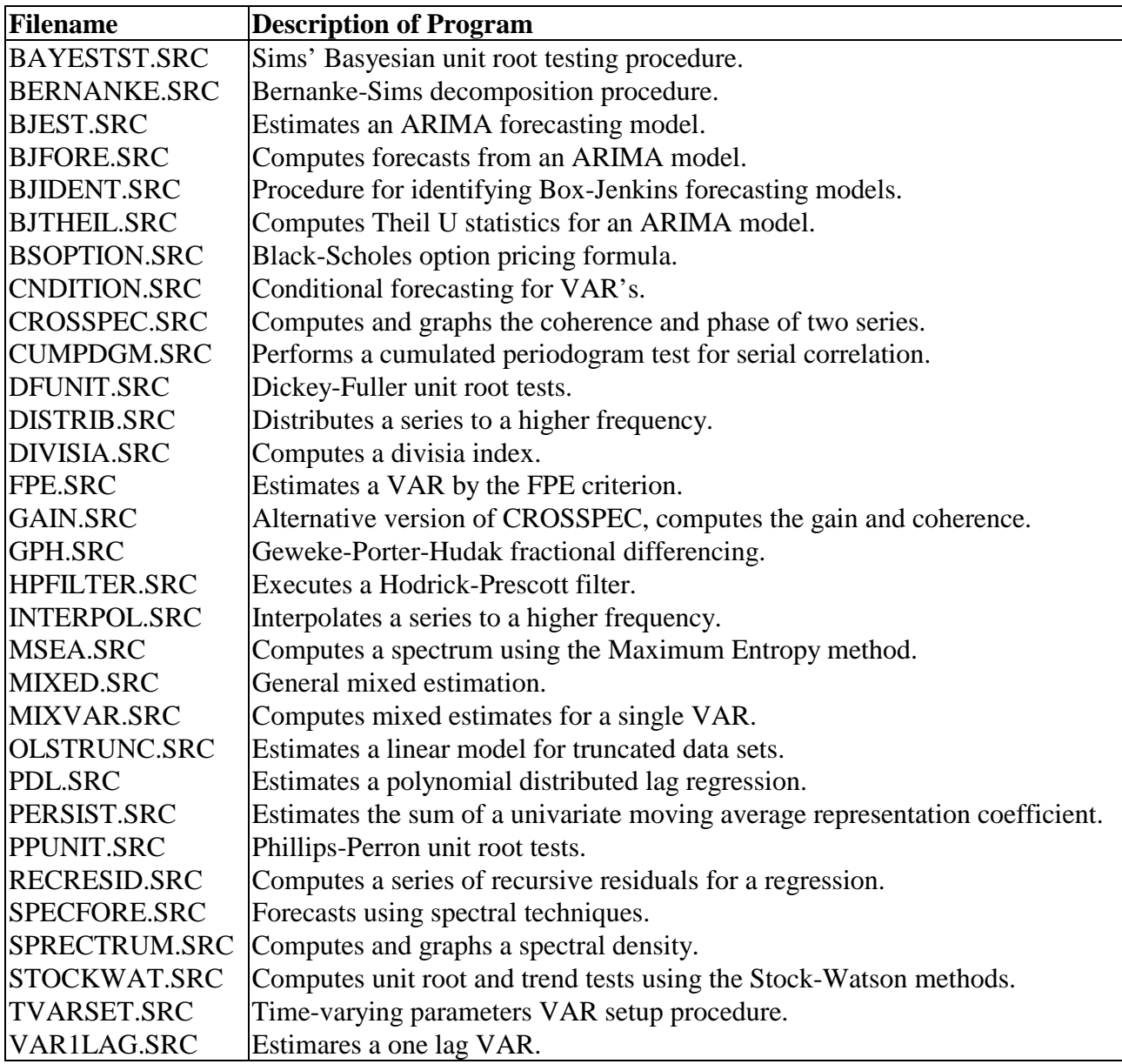